# **APLIKASI SECURE ZONE SEBAGAI KONTROL PENGGUNAAN SMARTPHONE BERBASIS ANDROID**

**Nur Raffi1) M. Noval Riswandha, M. Kom2)** <sup>1)</sup>Strata-1 Program Studi Teknik Informatika, STMIK Yadika Bangil 1)Email : nurraffi@mhs.stmik-yadika.ac.id <sup>2)</sup>Email: [mriswandha@stmik-yadika.ac.id](mailto:mriswandha@stmik-yadika.ac.id)

#### **Abstarct**

*Nowadays, the smartphone is not being foreign object for public in the world of technology. It also inevitable that at this time, most of teenagers using modern smartphones that use the Android operating system. The parent becomeing more attention because of it. Based on these concerns, the author presents the use of Android as a medium of parental control application for smartphone use by children in which the application is made by the authors with the aim of preventing children accessing an application that can direct the child to content desired by parents such as pornography, hacking sites , etc.*

*Keywords : android, android application, parental control, secure, secure zone, phone lock*

## **1. Pendahuluan**

Pesatnya kemajuan teknologi pada dewasa ini, banyak hal positif dan negatif yang dapat dirasakan oleh masyarakat di dunia, khusunya di Indonesia. Salah satu kemajuan teknologi yang paling mencolok pada saat ini adalah smartphone berbasis android. Menurut Nazrudin Safaat H (2011:1), "Android adalah sebuah sistem operasi untuk perangkat mobile berbasis Linux yang mencakup sistem operasi, middleware, dan aplikasi." Berdampingan dengan kemajuan tersebut diatas, ada pula dampak positif dan negatif yang bisa dirasakan terutama dampak negatifnya seperti misalnya : cybercrime dan konten-konten (adds) yang berbau pornografi ataupun hal yang dapat mengarahkan kepada kekerasan. Dari hal tersebut diatas, maka Secure Zone dibuat untuk membantu membatasi ruang lingkup adaptasi pengguna smartphone khususnya anak yang masih berusia dibawah umur untuk sengaja ataupun tidak sengaja mengakses konten negatif tersebut diatas.

Pembuatan aplikasi Secure Zone ini diharapkan dapat memberikan kemudahan untuk orang tua dalam mengontrol penggunaan smartphone oleh anak. Manfaat dari pembuatan aplikasi ini adalah Memberikan kontrol penuh kepada orang tua atas adaptasi anak terhadap perkembangan teknologi khususnya pada penggunaan smartphone berbasis android.

## **2. Metode Penelitian**

Dalam Membuat aplikasi ini, metode penelitian yang dilakukan berupa pengamatan interaksi langsung dengan user baik anak-anak orang tua. Sedangkan data dan informasi yang didapat berdasarkan buku-buku yang berkaitan dengan keamanan perangkat mobile. Serta memanfaatkan jaringan internet yang tersedia. Selanjutnya penulis menganalisis data yang telah dikumpulkan untuk membuat aplikasi ini secara bertahap. Berikut adalah tahapan pembuatan aplikasi :

- a. Perancangan sistem dengan menggunakan UML.
- b. Perancangan tampilan dari aplikasi tersebut (*interface*).
- c. Pengkodingan dengan menggunakan program Basic4Android
- d. Kemudian melakukan uji coba aplikasi yang didahului dengan proses debugging, program yang sudah valid dan terverifikasi selanjutnya dijalankan.
- e. Pengimplementasian aplikasi pada emulator Android dan mobile phone dengan Sistem Operasi Android.

## **3. Hasil dan Pembahasan**

## **3.1. Mengenal Komponen Android**

Komponen-komponen dasar pada android yang sangat sering digunakan yaitu

edittext,button, spinner, checkbox, radio group, dan ticker.

**3.2. Fitur yang Tersedia pada Platform Android**

Fitur yang tersedia pada platform android (Mulyadi 2010) saat ini antara lain :

- a. Framework aplikasi yang mendukung penggantian komponen dan reusable
- b. Mesin virtual dalvik berjalan diatas linux kernel dan dioptimalkan untuk perangkat mobile Integrated browser berdasarkan open source engine webkit
- c. Grafis yang dioptimalkan dan didukung oleh library grafis 2D yang terkustomisasi, grafis 3D berdasarkan spesifikasi openGL ES 1,0 (Opsional akselerasi hardware)
- d. SQLite untuk penyimpanan data
- e. Media Support yang mendukung audio,video,dan gambar (MPEG4, H.264, MP3, AAC, AMR, JPG, PNG, GIF) GSM Telephony (tergantung hardware)
- f. Bluetooth, EDGE, 3G, dan WIFI (Tergantung hardware)
- g. Dukungan Perangkat tambahan : Android dapat memanfaatkan kamera, layar sentuh, accelometers, magnetometers, GPS, Akselerasi 2D (dengan perangkat Orentasi, Scalling, konversi format piksel) dan akselerasi grafis 3D
- h. Multi-touch kemampuan layaknya handset modern yang dapat mengguraikan dua jari atau lebih untuk berinteraksi dengan perangkat.
- i. Lingkungan Development yang lengkap dan kaya termasuk perangkat emulator, tools untuk debugging, profil dan kinerja memori, dan plugin untuk B4A IDE Market seperti kebanyakan Handphone yang memiliki tempat penjualan aplikasi, Market pada android merupakan katalog aplikasi yang dapat di download dan di install pada Handphone melalui internet

## **3.3. Arsitektur Android**

Arsitektur android (Mulyadi 2010) terdiri dari :

a. Linux Kernel

- b. Libraries
- c. Android-Runtime
- d. Framework-aplikasi
- e. Applications

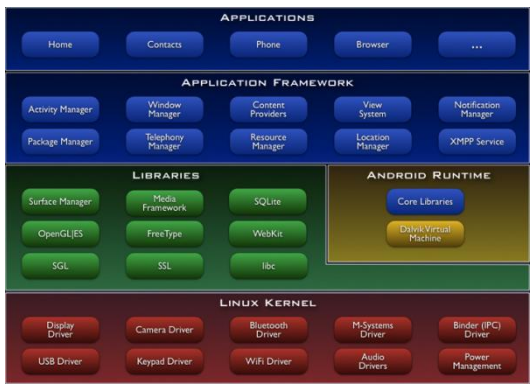

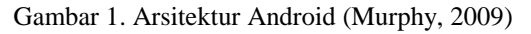

# **4. Perancangan dan Implementasi**

#### **4.1. Rancangan Use Case Diagram**

Gambar 2 adalah contoh dari diagram *use case,* dimana diagram *use case* akan menjelaskan mengenai aktor yang berinteraksi dengan sistem. Perancangan diagram ini menggambarkan suatu fungsionalitas sebuah sistem yang ditekankan pada apa yang diperbuat oleh sistem.

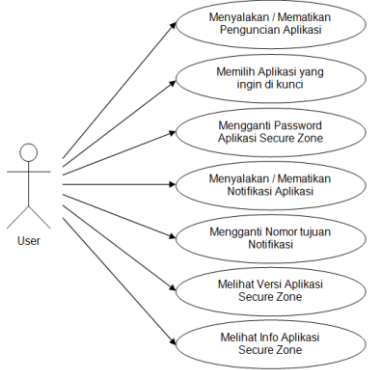

Gambar 2. Use Case Diagram

## **4.2. Rancangan Class Diagram**

Diagram kelas pada gambar 3 merupakan diagram struktural yang memodelkan sekumpulan kelas, *interface*, kolaborasi dan relasinya. Diagram kelas digambarkan dengan kotak yang pada dasarnya terbagi dan operasi. Diagram kelas digunakan untuk menampilkan proses static yang terdapat pada aplikasi atas tiga bagian yaitu, Nama Kelas, *Attribut*.

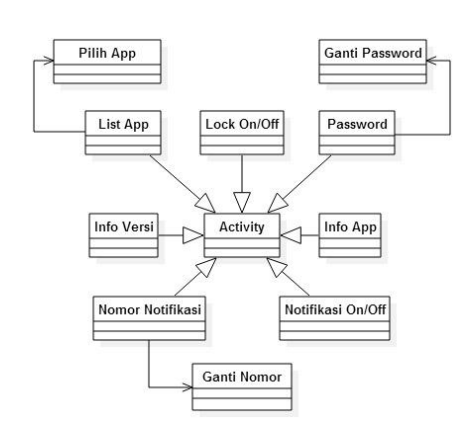

Gambar 3. Class Diagram

## **4.3. Struktur Navigasi**

Aplikasi ini menggunakan struktur navigasi campuran pada gambar 4, navigasi ini merupakan gabungan dari struktur sebelumnya dan disebut juga struktur navigasi bebas, maksudnya adalah jika suatu tampilan membutuhkan percabangan maka dibuat percabangan. Struktur ini paling banyak digunakan dalam pembuatan aplikasi multimedia.

Karena android mendukung fitur layar sentuh kapasitif yang dapat menerima input dengan sentuhan jari, sehingga navigasi dapat dilakukan dengan setuhan pada layar.

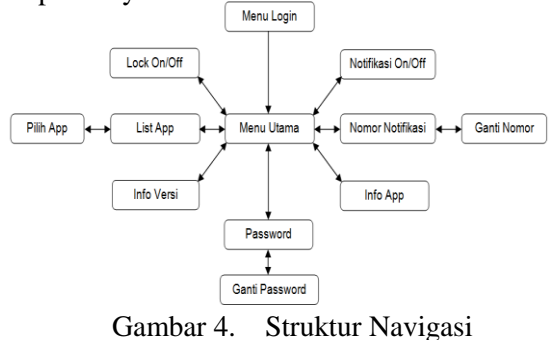

## **4.4. Diagram Alir (***Flowchart***)**

Diagram Alir atau *Flowchart* merupakan serangkaian bagan yang menggambarkan alir program.

Gambar 5 menunjukan urutan prosedur dalam program aplikasi ini.

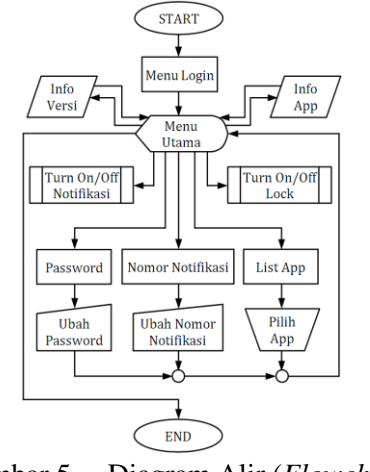

Gambar 5. Diagram Alir (*Flowchart*)

## **4.5. Implementasi**

Setelah proses kompilasi pada logika program telah berhasil dan tidak ada lagi pesan kesalahan maka hasilnya dapat dilihat pada *emulator* Android dan mengimplementasikan aplikasi *Secure Zone* pada ponsel Android.

Gambar 6 merupakan tampilan awal dari aplikasi (login).

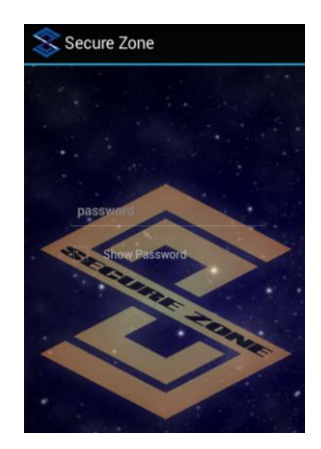

Gambar 6. Login

Gambar 7 merupakan tampilan menu utama setelah tampilan awal (login).

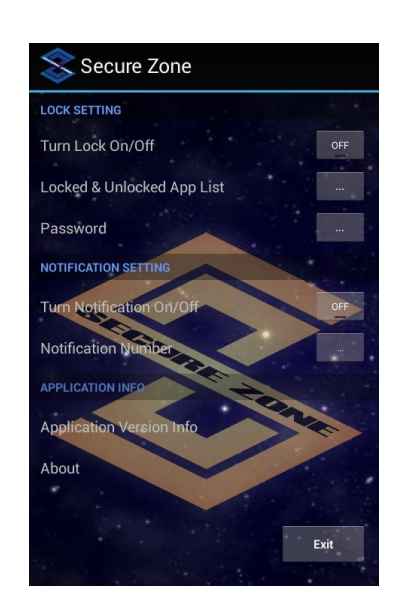

Gambar 7. Menu Utama

Gambar 8 merupakan tampilan aplikasi apabila user memilih pilihan List App pada menu utama, pada tampilan digambarkan seluruh aplikasi (selain aplikasi bawaan system) yang sudah terinstall pada smartphone.

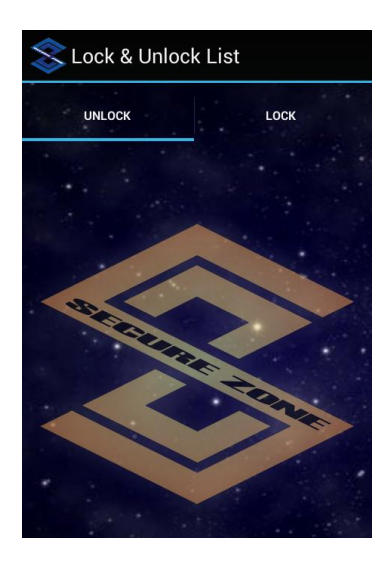

Gambar 8. Lock & Unlock List

Gambar 9 merupakan tampilan aplikasi apabila user memilih pilihan ganti password pada menu utama, pada tampilan digambarkan field untuk memasukkan password baru dan konfirmasi password baru.

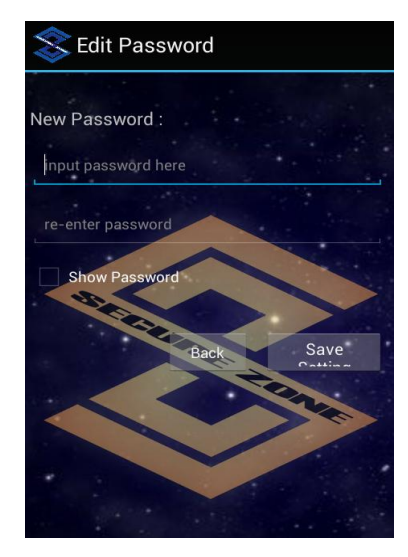

Gambar 9. Password

Gambar 10 merupakan tampilan aplikasi apabila user memilih pilihan untuk merubah Nomor tujuan notifikasi.

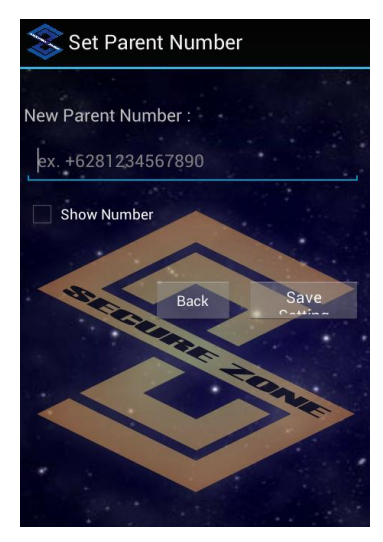

Gambar 10. Setting Nomor Notifikasi

# **5. Simpulan dan Saran**

## **5.1. Kesimpulan**

Dengan memaksimalkan pemanfaatan aplikasi yang diimplementasikan pada pembuatan aplikasi berbasis Android, menjadikan masyarakat pengguna aplikasi Secure Zone ini semakin dipermudah dalam melakukan kontrol terhadap smartphone berbasis android. Aplikasi ini juga memberikan informasi jika ada aplikasi yang telah dikunci dicoba untuk di akses oleh user dengan menggunakan notifikasi berupa SMS (*Short Messaging Service*).

Tampilan aplikasi ini dibuat sesederhana mungkin agar pemakai dari segala usia dan kalangan dapat dengan mudah menjalankan aplikasi ini.

#### **5.2. Saran**

Aplikasi Secure Zone ini masih bisa dilakukan pengembangan. Sebab itu alangkah baiknya jika aplikasi ini dapat dikembangkan lebih baik lagi, baik dari segi layout interface ataupun dari segi pengamanannya.

#### **DAFTAR PUSTAKA**

- [1] Anacleto, Figueiredo, Almeida, & Novais. 2013. Transfering Data From A Server To An Android Mobile Application. Portugal : University of Minho.
- [2] Kuppusamy, Francis, Aghila. 2013. A Model For Remote Parental Control System Using Smartphone. India : Pondicherry University.
- [3] Muhammad, Taofik. 2014. Cara Memulai Membuat Aplikasi Android. Accessed at http://www.belajarandroid.net/2014/07/c ara-memulai-membuat-aplikasi-android/ on January 3, 2015.
- [4] Muthumurugesan, Nalini & Vinodini. 2013. Way To Track The Location In Android Operating Systems.
- [5] Nalpha, Ahmad. 2012. Rancang Bangun Aplikasi Pengenalan Universitas Lampung Pada Mobile Smartphone Dan Tablet PC Berbasis Android. Lampung : Universitas Lampung.
- [6] Safaat H, Nazruddin 2011. Pemrograman Aplikasi Mobile Smartphone dan Tablet PC Berbasis Android.Informatika Bandung:Bandung.
- [7] Sujiono, Dr. Yuliani Nurani, M.Pd. 2009. Konsep Dasar Pendidikan Anak Usia Dini. PT Indeks, Jakarta.
- [8] Sujith, Vinod, Vinaya, & Babu. 2014. Realtime Vibration Monitoring In Android Smartphone Using Location Based Service. India : Adhiyamaan College of Engineering.